# Assignment 00 (Due: Tuesday, January 19, 2016, 11 : 59 : 00pm Central Time)

#### CSCE  $155N$

### 1 Lab Objectives

- Log into the network using a Windows machine and your CSE account
- List the lab rules and hours of operation
- Understand the academic integrity policy of the Department of Computer Science and Engineering
- Know where to find help regarding CSE accounts and lab facilities
- Download and run MATLAB on your personal computer
- Use the locally installed MATLAB Interactive Development Environment (IDE) to create and update MATLAB source code
- Use the MATLAB IDE to execute simple M-Files
- Use the online [handin](http://cse.unl.edu/handin) and [webgrader](http://cse.unl.edu/~cse155n/grade) utilities to submit programming assignments and laboratory work

## 2 Prior to Laboratory

• Review the laboratory handout

### 3 Topics Covered in Lab

- Lab Introduction
- CSE Account
- MATLAB on Personal Computers using MATLAB License Provided by UNL
- IDE Introduction
- Remote Access FAQ
- Finding Help

# 4 Background

### 4.1 MATLAB on Personal Computers

### • [MATLAB Licenses](http://procurement.unl.edu/matlab-licenses)

UNL Email Address Required (@huskers.unl.edu, @cse.unl.edu, @unl.edu, etc.)

• Version 2014a

### 4.2 Network File Share

- Log on to cse.unl.edu Domain on Lab Computers
- Network Drive is Z: Directory

### 4.2.1 SSH

- [SSH Secure Shell Client](https://www.wm.edu/offices/it/services/software/licensedsoftware/webeditingsftp/sshsecureshell/index.php)
- [FileZilla](https://filezilla-project.org/download.php?type=client)
- Host: cse.unl.edu
- Username: Your CSE Username
- Password: Your CSE Password
- $\bullet$  Port: 22

# 5 Activities/Exercises

- Creating and Editing a MATLAB M-File
- Executing a Program
- Getting Help with MATLAB
- More Work with the IDE

### 5.1 Running MATLAB and Getting Help

- Create csce155n Directory in Z: Drive
- Run MATLAB
- Observe the Output of the Command help cd
- Observe the Output of the Command lookfor pie
- Create lab00 Directory in Z:\csce155n Interactively or with the Command mkdir Z:\csce15n\lab00
- Change Current Directory using command cd Z:\csce155n\lab00

#### 5.2 M-Files

- Download helloworld.m, lab00.m, members00lab.txt and contributions00lab.txt from https://cse.unl.edu/~cse155n/labs/00 to the lab00 Directory
- Open file helloworld.m in Z:\csce155n\lab00
	- Use Open  $\rightarrow$  Open...

Use Command edit helloworld.m

- Place the line string = inputdlg( 'Enter your name' ); name = string{  $1$  }; in the function getName
- Place the line message = sprintf( 'Hello, %s!' , name ); msgbox( message ); in the function printMessage
- Place the line name = getName(); printMessage( name ); in the function helloworld
- Save All .m Files
- Type lab00 into the Command Window

#### 5.3 members00lab.txt

- Open file members00lab.txt in Z:\csce155n\lab00
- Replace rpatrick, ccunning and zschell with your cse.unl.edu username
- Save the File

#### 5.4 contributions00lab.txt

- Open file contributions00lab.txt in Z:\csce155n\lab00
- Write your explanation of what you contributed to completing the lab
- Save the File

#### 5.5 webhandin

- Go to <https://cse.unl.edu/handin>
- Enter your cse.unl.edu Username
- Enter your cse.unl.edu Password
- Select Lab00 from the Assignments
- Choose to upload helloworld.m
- Choose to upload members00lab.txt
- Choose to upload contributions00lab.txt

### 5.6 webgrader

- Go to https://cse.unl.edu/~cse155n/grade
- Enter your cse.unl.edu Username and Password
- Select Lab00 from the Assignment Dropdown Menu
- Click Grade Me!
- Click the Generated Link
- Enter your cse.unl.edu Username and Password
- Confirm the Information in the PDF

# 6 Additional Resources

[CSE System FAQ](http://cse.unl.edu/ugrad/resources/systems_faq.php) [Request a Huskers Account](http://huskers.unl.edu) [MATLAB Online Help](http://www.mathworks.com/access/helpdesk/help/helpdesk.html)

# 7 Think About. . .

- What ways are there to get help while writing a program?
- What are the advantages of having your Z: drive available from both Windows and UNIX?
- When should you check your print quota? When you should check your disk quota?

# 8 Point Allocation

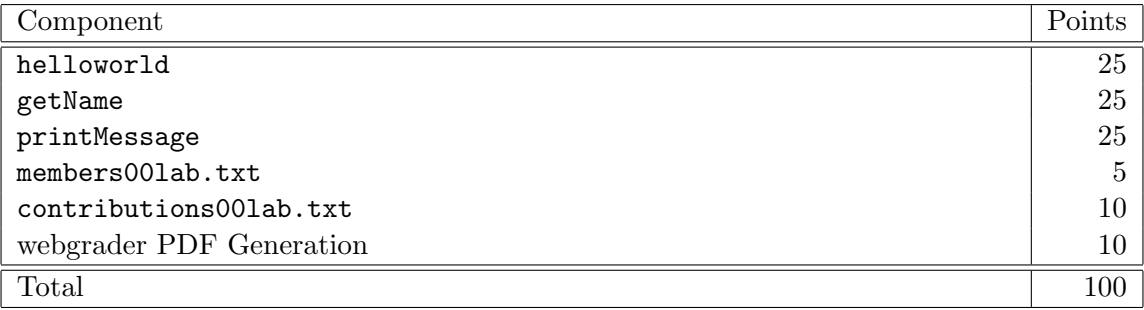